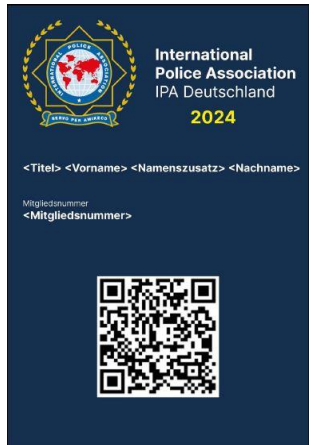

## Der IPA-Ausweis aufs Handy…

Liebe IPA-Freundinnen und IPA-Freunde,

sicherlich haben Sie den Beitrag in der aktuellen Ausgabe des "ipa magazin" gelesen oder Sie werden ihn in Kürze lesen. Nun stellt sich für viele die Frage:

**"Wie komme ich denn nun zum digitalen Mitgliedsausweis???"**

So viel vorab – Sie haben noch nichts verpasst. Der Artikel im "ipa magazin" soll Sie alle darauf vorbereiten, dass in Kürze diese Neuerung für Sie nutzbar sein wird.

**Das Wichtigste:** 

Die im Punkt 1 der Anleitung beschriebene E-Mail, die alles ins Rollen bringen wird, wird Sie im Zeitraum vom 3**. – 4. Januar 2024** erreichen. Erst dann können Sie sich in der Mitgliederverwaltung mittels "Klick" auf den Button "Zur NDV" anmelden.

**Sie haben in diesem benannten Zeitraum keine E-Mail erhalten?** 

Das kann mehrere Ursachen haben. Schauen Sie bitte auch in Ihrem Spam-Ordner nach, vielleicht ist sie dorthin verschoben worden. Möglich ist auch, dass in Ihrem Mitglieder-Datensatz keine oder eine nicht mehr gültige private E-Mail-Adresse erfasst wurde.

Denkbar ist auch, dass Sie eine dienstliche E-Mail-Adresse als private E-Mail-Adresse angegeben haben. Sie wissen, unsere Polizeidienststellen haben ein hohes Maß an Sicherheit geschaffen, so dass es auch möglich wäre, dass die E-Mail der IPA geblockt wurde und Sie damit nicht erreicht hat.

Wenn Sie eine dieser Vermutungen haben, dann wenden Sie sich bitte an den Vorstand Ihrer Verbindungsstelle – dort wird Ihnen geholfen!

**Gestatten Sie mir noch einige Hinweise zur Anleitung, die im "ipa magazin" veröffentlich wurde.**

Sie können die Mitgliederverwaltung mit jeder PC-Technik nutzen – das was Sie brauchen, ist eine Internetverbindung und einen Browser auf diesen Geräten. Das gilt für PC mit Microsoft Windows als auch die Apple-Welt. Wichtig ist auch – Sie können und sollen auch Ihr Smartphone nutzen! Dies ist auch in weiter unten beschriebenen Fällen erforderlich.

Im Punkt 8 wird auf das Setzen des Häkchens "Digitaler Ausweis" verwiesen. Nach dem Setzen dieses Häkchens und damit Ihrer Entscheidung zum Bezug des digitalen Mitgliedsausweises ab 2024 wird dies automatisch gespeichert.

Falls Sie die im Punkt 9 dargestellten Abruf-Buttons nicht sehen, aktualisieren Sie bitte die Webseite (geht am einfachsten mit der Funktionstaste F5).

Wollen Sie den digitalen Mitgliedsausweis direkt als sogenannter Pass ins Wallet Ihres Smartphones laden, dann nutzen Sie die zwei Buttons "Apple Wallet" oder "Google Wallet" – je nachdem welches Smartphone mit welchem Betriebssystem (iOS oder Android) Sie nutzen.

**… und noch ein letzter Hinweis:**

Viele Begriffe mögen neu und vielleicht auch verwirrend sein, deshalb hier eine kurze "Übersetzungshilfe":

**msc** – "membershipcard" – das ist ihr Mitgliedsausweis, den Sie in Form einer Karte 2024 erhalten.

dmsc – "digital membershipcard" – Ihr digitaler Mitgliedsausweis, den Sie ab 2024 zusätzlich erhalten können. Ab 2025 müssen Sie sich entscheiden – msc oder dmsc!

NDV – "Neue Datenverwaltung" – Die Mitgliederverwaltung der IPA Deutsche Sektion. Bereits seit 2003 wurde die erste Variante fast 20 Jahre erfolgreich genutzt. Zeit war es aber 2021 die neue Variante einzuführen und die haben wir einfach "**NDV 2.0**" genannt.

Ich hoffe, Ihnen allen für die Nutzung der Neuerung im Mitgliederwesen ein Stück geholfen zu haben.

Falls noch Fragen auftreten oder Sie Hinweise und Ideen haben – bitte nutzen Sie in erster Linie die Kontakte Ihrer Verbindungsstelle. Jede Verbindungsstelle hat IPA-Freundinnen oder -Freunde als "Datenpflegerin" bzw. "Datenpfleger" benannt, die sowohl über die fachlichen als auch technischen Möglichkeiten verfügen, Ihnen zu helfen. Sofern an dieser Stelle keine Hilfe gewährt werden kann, haben wir auch in den Landesgruppen erfahrene Vorstandsmitglieder, die Unterstützung anbieten.

Servo per Amikeco Michael Schulz Referent Datenverwaltung datenverwaltung@ipa-deutschland.de